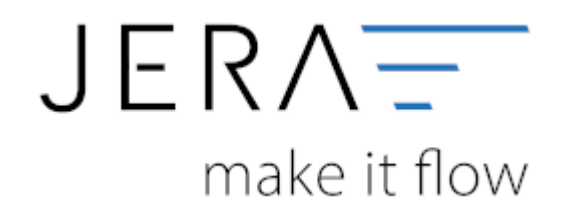

### **Jera Software GmbH**

Reutener Straße 4 79279 Vörstetten

## **Inhaltsverzeichnis**

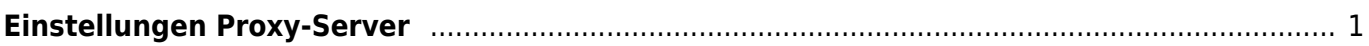

**DREAMROBOT OFFEY** 

# <span id="page-2-0"></span>**Einstellungen Proxy-Server**

(Diese finden Sie im Menü unter "Setup / Proxy")

Falls Sie in Ihrem Netzwerk einen Proxy-Server eingerichtet haben, kann die Schnittstelle nicht direkt mit Ihrem Shop, Plenty oder Afterbuy kommunizieren. Es müssen zuerst die Daten des Proxy-Servers eingetragen werden. Diese können bei Ihrem Netzwerk-Administrator erfragt werden.

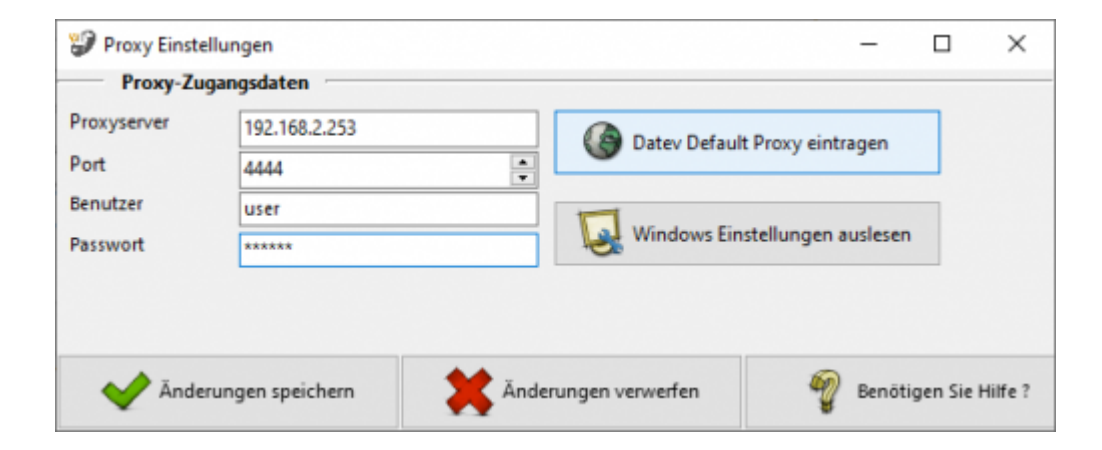

Wird Ihr Server von Datev gehostet, müssen Sie folgende Einstellungen hinterlegen.

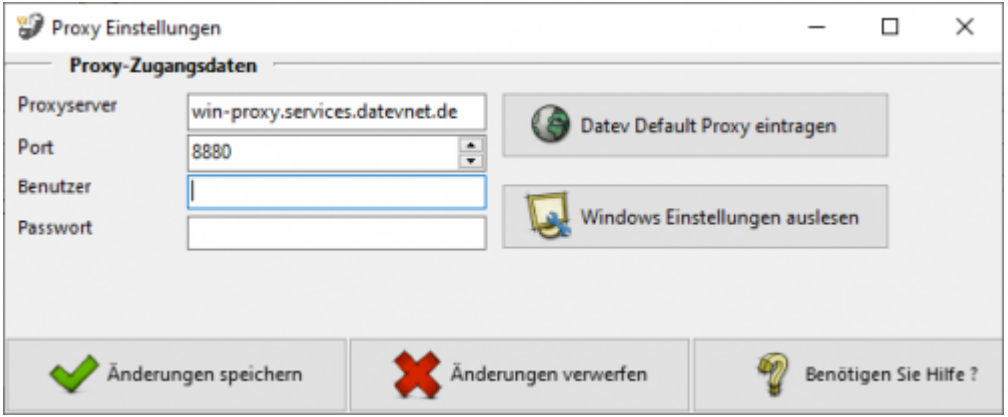

#### **Achtung:**

**Sprechen Sie dies mit Ihrem Betreuer ab. Wenn Sie einen Proxyserver eintragen,müssen Sie auch ein Port angeben!**

### **Weiter zu: [Fibu Einstellungen](http://wiki.fibu-schnittstelle.de/doku.php?id=dr:setup:fibu) Zurück zu: [DreamRobot Einstellungen](http://wiki.fibu-schnittstelle.de/doku.php?id=dr:setup)**

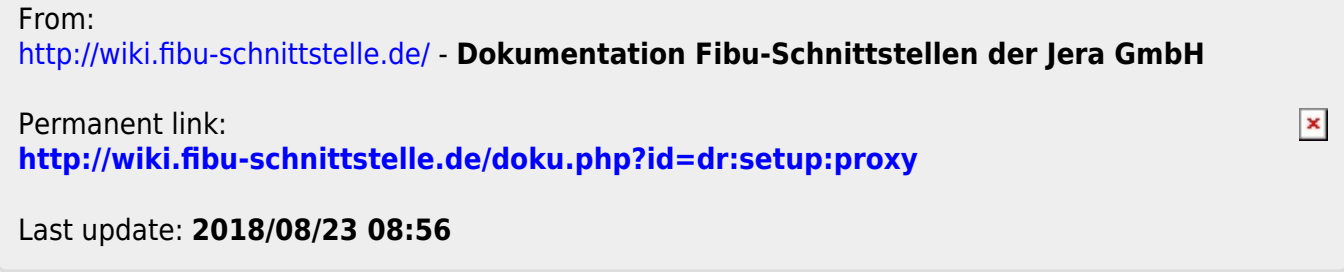